# **Flip Mino HD Instructions**

## **Record**

- 1. Press the power button on the side of the camcorder [A].
- 2. Press the red button to start/stop recording [B].
- 3. Gently touch the +/- buttons to zoom in/out [C].

## **Play and delete**

- 1. Touch the left/right buttons to select a video [D].
- 2. Touch the play/pause button to start/pause [E].
- 3. To delete touch the garbage can [F] and select "Yes" by touching play/pause [E].

## **Upload and edit**

- 1. With the camera off, slide down the USB latch to open the USB arm.
- 2. Connect the camera to a USB port on your computer.
- 3. To install the software:
	- Mac: locate the file Start FlipShare in Finder. Click on the icon.
	- $\bullet$  PC: locate the file Setup\_FlipShare.exe in MyComputer. Click on the icon. Next time you connect the camera to your computer FlipShare will open automatically.
- 4. Save videos to your computer using the menu at the top of the screen.
- 5. FlipShare allows you to trim your videos as well as combine them to make a movie. You can also add music.

#### **Set date and time**

- 1. Start with the camera off.
- 2. Press the power button [A] and when the Flip Video logo appears press and hold the record button [B].
- 3. Use  $+$  and  $-$  buttons  $[C]$  to adjust settings.
- 4. Use < and > buttons [D] to select month/day/year and hour/minute/a.m./p.m.

#### **Recharge battery**

Connect the USB arm to a computer's USB port. When the light stops blinking the battery is fully charged. Charging may take up to 3 hours for a dead battery.

## **Connect to TV**

Use the TV output port on the camera to connect it to an input port on a TV to watch your videos on a bigger screen.

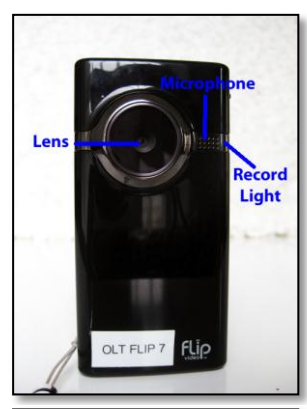

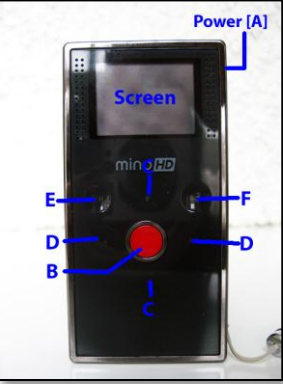

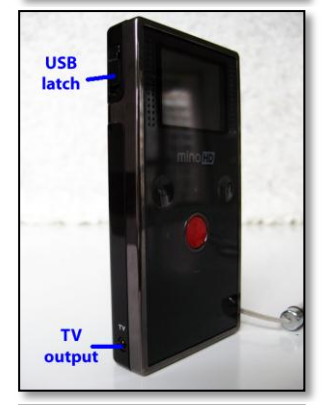

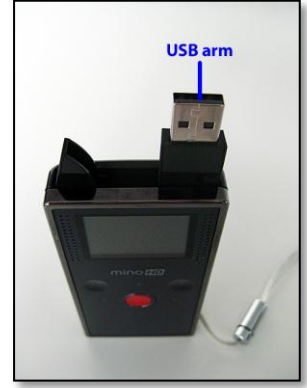